# Statistical Significance and Bivariate Tests

BUS 735: Business Decision Making and Research

# 1

## 1.1 Goals

## Goals

- Specific goals:
	- Re-familiarize ourselves with basic statistics ideas: sampling distributions, hypothesis tests, p-values.
	- Be able to distinguish different types of data and prescribe appropriate statistical methods.
	- Conduct a number of hypothesis tests using methods appropriate for questions involving only one or two variables.
- Learning objectives:
	- LO1: Be able to construct and test hypotheses using a variety of bivariate statistical methods to compare characteristics between two populations.
	- LO6: Be able to use standard computer packages such as SPSS and Excel to conduct the quantitative analyses described in the learning objectives above.

# 2 Statistical Significance

# 2.1 Sampling Distribution

## Probability Distribution

- Probability distribution: summary of all possible values a variable can take along with the probabilities in which they occur.
- Usually displayed as:

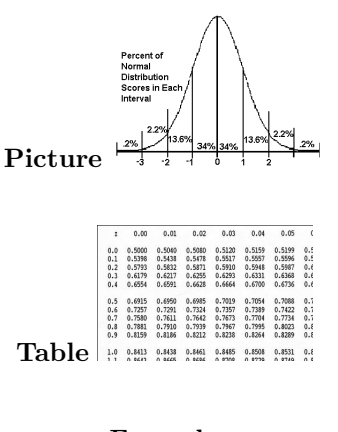

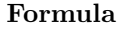

 $f(x|\mu, \sigma) =$ 

$$
\tfrac{1}{\sigma\sqrt{2\pi}}e^{-\left(\frac{(x-\mu)^2}{2\sigma^2}\right)}
$$

• Normal distribution: often used "bell shaped curve", reveals probabilities based on how many standard deviations away an event is from the mean.

#### Sampling distribution

- Imagine taking a sample of size 100 from a population and computing some kind of statistic.
- The statistic you compute can be anything, such as: mean, median, proportion, difference between two sample means, standard deviation, variance, or anything else you might imagine.
- Suppose you repeated this experiment over and over: take a sample of 100 and compute and record the statistic.
- A sampling distribution is the probability distribution of the statistic
- Is this the same thing as the probability distribution of the population?

#### Example

• Sampling Distribution Simulator:

http://www.stat.ucla.edu/ dinov/courses\_students.dir/Applets.dir/SamplingDistributionAp

- In reality, you only do an experiment once, so the sampling distribution is a hypothetical distribution.
- Why are we interested in this?

#### Desirable qualities

What are some qualities you would like to see in a sampling distribution?

## 2.2 Central Limit Theorem

## Central Limit Theorem

- Given:
	- Suppose a RV  $x$  has a distribution (it need not be normal) with mean  $\mu$  and standard deviation  $\sigma$ .
	- Suppose a *sample mean*  $(\bar{x})$  is computed from a sample of size *n*.
- Then, if n is sufficiently large, the sampling distribution of  $\bar{x}$  will have the following properties:
	- The sampling distribution of  $\bar{x}$  will be normal.
	- The mean of the sampling distribution will equal the mean of the population (consistent):

 $\mu_{\bar{x}}=\mu$ 

– The standard deviation of the sampling distribution will decrease with larger sample sizes, and is given by:

$$
\sigma_{\bar{x}} = \frac{\sigma}{\sqrt{n}}
$$

## Central Limit Theorem: Small samples

If n is small (rule of thumb for a single variable:  $n < 30$ )

- The sample mean is still consistent.
- Sampling distribution will be normal if the distribution of the population is normal.

#### Example 1

Suppose average birth weight is  $\mu = 7$ lbs, and the standard deviation is  $\sigma = 1.5$ *lbs*.

What is the probability that a sample of size  $n = 30$  will have a mean of 7.5lbs or greater?

$$
z = \frac{\bar{x} - \mu_{\bar{x}}}{\sigma_{\bar{x}}} = \frac{\bar{x} - \mu}{\sigma/\sqrt{n}}
$$

$$
z = \frac{7.5 - 7}{1.5/\sqrt{30}} = 1.826
$$

The probability the sample mean is greater than 7.5lbs is:

$$
P(\bar{x} > 7.5) = P(z > 1.826) = 0.0339
$$

#### Example 2

Suppose average birth weight is  $\mu = 7$ lbs, and the standard deviation is  $\sigma = 1.5$ *lbs*.

What is the probability that a randomly selected baby will have a weight of 7.5lbs or more? What do you need to assume to answer this question? Must assume the population is normally distributed. Why?

$$
z = \frac{\bar{x} - \mu}{\sigma} = \frac{7.5 - 7}{1.5} = 0.33
$$

The probability that a baby is greater than 7.5lbs is:

$$
P(x > 7.5) = P(z > 0.33) = 0.3707
$$

### Example 3

- Suppose average birth weight of all babies is  $\mu = 7$ lbs, and the standard deviation is  $\sigma = 1.5$ lbs.
- Suppose you collect a sample of 30 newborn babies whose mothers used illegal drugs during pregnancy.
- Suppose you obtained a sample mean  $\bar{x} = 6$ lbs. If you assume the mean birth weight of babies whose mothers used illegal drugs has the same sampling distribution as the rest of the population, what is the probability of getting a sample mean this low or lower?

#### Example 3 continued

$$
z = \frac{\bar{x} - \mu_{\bar{x}}}{\sigma_{\bar{x}}} = \frac{\bar{x} - \mu}{\sigma/\sqrt{n}}
$$

$$
z = \frac{6 - 7}{1.5/\sqrt{30}} = -3.65
$$

The probability the sample mean is less than or equal to 6lbs is:

$$
P(\bar{x} < 6) = P(z < -3.65) = 0.000131
$$

That is, if using drugs during pregnancy actually does still lead to an average birth weight of 7 pounds, there was only a  $0.000131$  (or  $0.0131\%$ ) chance of getting a sample mean as low as six or lower. This is an extremely unlikely event if the assumption is true. Therefore it is likely the assumption is not true.

## 2.3 Hypotheses Tests

#### Statistical Hypotheses

- A hypothesis is a claim or statement about a property of a population.
	- Example: The population mean for systolic blood pressure is 120.
- A hypothesis test (or test of significance) is a standard procedure for testing a claim about a property of a population.
- Recall the example about birth weights with mothers who use drugs.
	- Hypothesis: Using drugs during pregnancy leads to an average birth weight of 7 pounds (the same as with mothers who do not use drugs).

### Null and Alternative Hypotheses

• The null hypothesis is a statement that the value of a population parameter (such as the population mean) is equal to some claimed value.

 $- H_0: \mu = 7.$ 

• The **alternative hypothesis** is an alternative to the null hypothesis; a statement that says a parameter differs from the value given in the null hypothesis.

$$
- H_a: \mu < 7. \\
- H_a: \mu > 7.
$$

- $H_a: \mu \neq 7.$
- In hypothesis testing, assume the null hypothesis is true until there is strong statistical evidence to suggest the alternative hypothesis.
- Similar to an "innocent until proven guilty" policy.

### Hypothesis tests

• (Many) hypothesis tests are all the same:

$$
z
$$
 or  $t = \frac{\text{sample statistic} - \text{null hypothesis value}}{\text{standard deviation of the sampling distribution}}$ 

- Example: hypothesis testing about  $\mu$ .
	- Sample statistic =  $\bar{x}$ .
	- Standard deviation of the sampling distribution of  $\bar{x}$ :

$$
\sigma_{\bar{x}} = \frac{\sigma}{\sqrt{n}}
$$

## P-values

- The P-value of the test statistic, is the area of the sampling distribution from the sample result in the direction of the alternative hypothesis.
- Interpretation: If the null hypothesis is correct, than the p-value is the probability of obtaining a sample that yielded your statistic, or a statistic that provides even stronger evidence of the null hypothesis.
- The p-value is therefore a measure of *statistical significance*.
	- If p-values are very small, there is strong statistical evidence in favor of the alternative hypothesis.
	- If p-values are large, there is insignificant statistical evidence. When large, you fail to reject the null hypothesis.
- Best practice is writing research: report the p-value. Different readers may have different opinions about how small a p-value should be before saying your results are statistically significant.

# 3 Univariate Tests

## 3.1 Types of Data/Tests

## Types of Data

- Nominal data: consists of categories that cannot be ordered in a meaningful way.
- Ordinal data: order is meaningful, but not the distances between data values.
	- Excellent, Very good, Good, Poor, Very poor.
- Interval data: order is meaningful, and distances are meaningful. However, there is no natural zero.
	- Examples: temperature, time.
- Ratio data: order, differences, and zero are all meaningful.
	- Examples: weight, prices, speed.

### Types of Tests

- Different types of data require different statistical methods.
- Why? With interval data and below, operations like addition, subtraction, multiplication, and division are meaningless!
- Parametric statistics:
	- Typically take advantage of central limit theorem (imposes requirements on probability distributions)
	- Appropriate only for interval and ratio data.
	- More powerful than nonparametric methods.
- Nonparametric statistics:
	- Do not require assumptions concerning the probability distribution for the population.
	- There are many methods appropriate for ordinal data, some methods appropriate for nominal data.
	- Computations typically make use of data's ranks instead of actual data.

## 3.2 Hypothesis Testing about Mean

## Single Mean T-Test

- Test whether the population mean is equal or different to some value.
- Uses the sample mean its statistic.
- Why T-test instead of Z-test?
- Parametric test that depends on results from Central Limit Theorem.
- Hypotheses
	- Null: The population mean is equal to some specified value.
	- Alternative: The population mean is [greater/less/different] than the value in the null.

### Example: Public School Spending

- Dataset: average pay for public school teachers and average public school spending per pupil for each state and the District of Columbia in 1985.
- Download dataset eduspending.xls.
- Conduct the following exercises:
	- Show some descriptive statistics for teacher pay and expenditure per pupil.
	- Is there statistical evidence that teachers make less than \$25,000 per year?

– Is there statistical evidence that expenditure per pupil is more than \$3,500?

## Using SPSS Opening the data:

- 1. Save eduspending.xls somewhere.
- 2. Open SPSS.
- 3. Click radio button Open an existing data source.
- 4. Double-click More files...
- 5. Change Files of type: to Excel.
- 6. Go find and double click eduspending.xls.
- 7. Click continue.

### Descriptive Statistics

- 1. Click Analyze menu, select Descriptive Statistics, then select Descriptives.
- 2. Click on Pay and click right arrow button.
- 3. Click on Spending and click right arrow button.
- 4. Click Options.
	- (a) Check any options you find interesting.
	- (b) Click OK
- 5. Click OK

### Test Hypotheses

- 1. Click Analyze menu, select Compare Means, then select One-Sample T test.
- 2. Select Pay, then click right arrow.
- 3. Enter in Test Value text box 30000.
- 4. Output tables show descriptive statistics for pay, and hypothesis test results.

## 3.3 Hypothesis Testing about Proportion

### Single Proportion T-Test

- Proportion: Percentage of times some characteristic occurs.
- Example: percentage of consumers of soda who prefer Pepsi over Coke.

 $Sample$  proportion  $=$   $\frac{Number\ of\ items\ that\ has\ characteristic}{sample\ size}$ 

## Example: Economic Outlook

- Data from Montana residents in 1992 concerning their outlook for the economy.
- All data is ordinal or nominal:
	- $-$  AGE  $=$  1 under 35, 2 35-54, 3 55 and over
	- $-$  SEX  $=$  0 male, 1 female
	- $-$  INC = yearly income: 1 under \$20K, 2 20-35\$K, 3 over \$35K
	- $-$  POL  $=$  1 Democrat, 2 Independent, 3 Republican
	- AREA = 1 Western, 2 Northeastern, 3 Southeastern Montana
	- $-$  FIN  $=$  Financial status 1 worse, 2 same, 3 better than a year ago
	- $-$  STAT = 0, State economic outlook better, 1 not better than a year ago
- Do the majority of Montana residents feel their financial status is the same or better than one year ago?
- Do the majority of Montana residents have a more positive economic outlook than one year ago?

### Using SPSS

- Open the dataset *econoutlook.xls*.
- Parametric approach:
	- 1. If the variable is a zero or one, the sample mean is the same as the proportion of the sample that has a value equal to 1.
	- 2. Convert Financial Status (FIN) to a 0 if worse, and 1 if same or better:
		- (a) Click Transform menu, select Recode into Different Variables.
		- (b) Select FIN on left and click right arrow button.
		- (c) Click Old and New Values button.
- (d) First transform FIN=1 into value 0:
	- i. On the left under Old Value, click radio box for Value. In textbox enter 1.
	- ii. On the right under New Value, click radio box for Value. In textbox enter 0.
	- iii. Click Add button.
- (e) Next transform FIN=2 or FIN=3 into value 1:
	- i. On the left under Old Value, click radio box for Range. In textboxes enter 2 and 3.
	- ii. On the right under New Value, click radio box for Value. In textbox enter 1.
	- iii. Click Add button.
- (f) Click Continue
- (g) In original Recode window, under Output Variable, type a name.
- (h) Click OK!
- 3. Do a simple T-Test!
- Binomial approach:
	- 1. Independent observations that are a 0 or 1 have a binomial distribution (regardless of sample size).
	- 2. Click Analyze menu, select Nonparametric Tests, then select Binomial.
	- 3. On the left, select variable to test and click right arrow button.
	- 4. In Test Proportion, enter 0.5.
	- 5. Click OK!

## 3.4 Nonparametric Testing about Median

## Single Median Nonparametric Test

- Why?
	- Ordinal data: cannot compute sample means (they are meaningless), only median is meaningful.
	- Small sample size and you are not sure the population is not normal.
- Sign test: can use tests for proportions for testing the median.
	- For a null hypothesized population median...
	- Count how many observations are above the median.
	- Test whether that proportion is greater, less than, or not equal to 0.5.
	- For small sample sizes, use binomial distribution instead of normal distribution.

#### Example

- Dataset: 438 students in grades 4 through 6 were sampled from three school districts in Michigan. Students ranked from 1 (most important) to 5 (least important) how important grades, sports, being good looking, and having lots of money were to each of them.
- Open dataset gradschools.xls. Choose second worksheet, titled Data.
- Answer some of these questions:
	- Is the median importance for grades is greater than 3?
	- Is the median importance for money less than 3?

## Using SPSS to conduct nonparametric tests for medians

- 1. Click Analyze menu, select Nonparametric Tests, then select Binomial...
- 2. Click on Grades (or a different variable of interest), then click on right arrow.
- 3. Click radio button for Cut point and enter 3 into text box.
- 4. Do you want the exact (binomial distribution) p-value or asymptotic distribution (normal distribution)?
	- (a) Exact: click on Exact...
	- (b) Click Exact radio button.
	- (c) Click Continue.
- 5. Click OK
- Output table shows exact p-value and normal distribution p-value for a two-tailed test.
- What is your conclusion?

# 4 Bivariate Tests

## 4.1 Correlation

## Correlation

- A correlation exists between two variables when one of them is related to the other in some way.
- The Pearson linear correlation coefficient is a measure of the strength of the linear relationship between two variables.
- Parametric test!
- Null hypothesis: there is zero linear correlation between two variables.
- Alternative hypothesis: there is [positive/negative/either] correlation between two variables.
- Spearman's Rank Test
	- Non-parametric test.
	- Behind the scenes replaces actual data with their rank, computes the Pearson using ranks.
	- Same hypotheses.

## Positive linear correlation

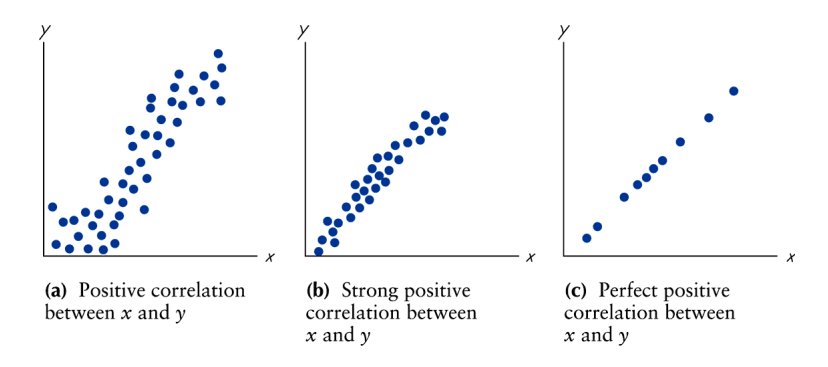

- Positive correlation: two variables move in the same direction.
- Stronger the correlation: closer the correlation coefficient is to 1.
- Perfect positive correlation:  $\rho = 1$

## Negative linear correlation

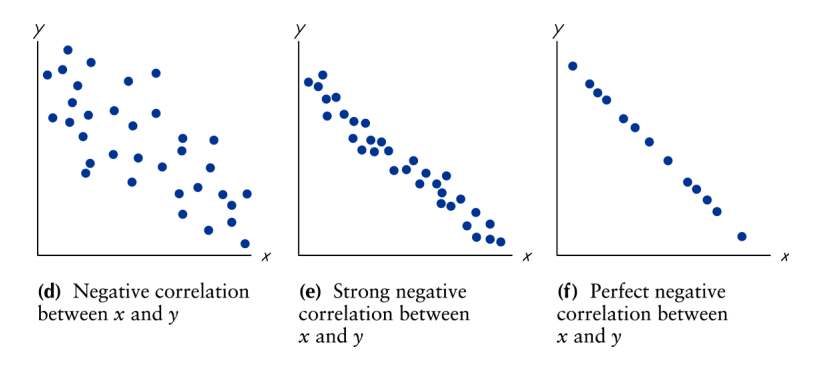

• Negative correlation: two variables move in opposite directions.

- Stronger the correlation: closer the correlation coefficient is to -1.
- Perfect negative correlation:  $\rho = -1$

#### No linear correlation

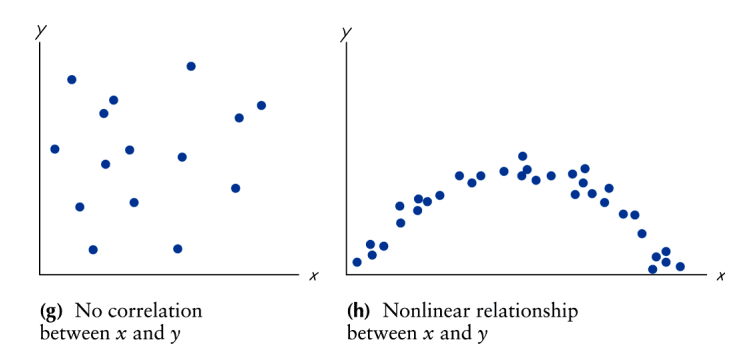

- Panel (g): no relationship at all.
- Panel (h): strong relationship, but not a *linear* relationship.
	- Cannot use regular correlation to detect this.

## Example: Public Expenditure

- Data from 1960! about public expenditures per capita, and variables that may influence it:
	- Economic Ability Index
	- Percentage of people living in metropolitan areas.
	- Percentage growth rate of population from 1950-1960.
	- Percentage of population between the ages of 5-19.
	- Percentage of population over the age of 65.
	- Dummy variable: Western state (1) or not (0).
- Is there a statistically significant linear correlation between the percentage of the population who is young and the public expenditure per capita?
- Is there a statistically significant linear correlation between the public expenditure per capita and whether or not the state is a western state?

## Using SPSS

- 1. Open the dataset publicexp.xls in SPSS.
- 2. For a parametric test (Pearson correlation):
- 3. Select Analyze menu, select Correlate, then select Bivariate.
- 4. Select at least two variables (it will do all pairwise comparisons) on the left and click right arrow button.
- 5. Select check-box for Pearson and/or Spearman.
- 6. Click OK!

## 4.2 Difference in Populations (Independent Samples)

## Difference in Means (Independent Samples)

- Suppose you want to know whether the mean from one population is larger than the mean for another.
- Examples:
	- Compare sales volume for stores that advertise versus those that do not.
	- Compare production volume for employees that have completed some type of training versus those who have not.
- Statistic: Difference in the sample means  $(\bar{x}_1 \bar{x}_2)$ .

### Independent Samples T-Test

- Hypotheses:
	- Null hypothesis: the difference between the two means is zero.
	- Alternative hypothesis: the difference is [above/below/not equal] to zero.
- Different ways to compute the test depending on whether...
	- the variance in the two populations is the same (more powerful test), or...
	- the variance of the two populations is different.
	- To guide you, SPSS also reports Levene's test for equality of variance (Null - variances are the same).

#### Example

- Dataset: average pay for public school teachers and average public school spending per pupil for each state and the District of Columbia in 1985.
- Test the following hypotheses:
	- Does spending per pupil differ in the North (region 1) and the South (region 2)?
- Does teacher salary differ in the North and the West (region 3)?
- Do you see any weaknesses in our statistical analysis?

## Using SPSS to test differences in means

- 1. Open eduspending.xls in SPSS.
- 2. Click Analyze menu, select Compare Means, then select Independent-Samples T test.
- 3. Select Pay or Spending, depending on which you are currently interested in.
- 4. Click the right arrow that is just to the left of Test Variables.
- 5. Select Area and click on right arrow to the left of Grouping Variable.
- 6. You need to tell SPSS what your grouping variable means and what groups you are interested in:
	- (a) Click on Define Groups
	- (b) Click radio button Use specified values.
	- (c) Enter in the appropriate numbers for Group 1 and Group 2 (i.e. if you want the North to be group 1, type a 1 in Group 1 text box, and if you want the West to be group 2, type a 3 in the Group 2 text box.
	- (d) Click Continue.
- 7. Click OK!
- The first output table shows some descriptive statistics for each group.
- The next output table shows:
	- Statistical evidence about whether the variances are different.
	- Statistical evidence about whether the means are different.
	- Descriptive statistics about the difference in the means.
	- Confidence intervals for the difference in the means.

### Nonparametric Tests for Differences in Medians

- Mann-Whitney U test: nonparametric test to determine difference in medians.
- Assumptions:
	- Samples are independent of one another.
- The underlying distributions have the same shape (i.e. only the location of the distribution is different).
- It has been argued that violating the second assumption does not severely change the sampling distribution of the Mann-Whitney U test.
- Null hypothesis: medians for the two populations are the same.
- Alternative hypotheses: medians for the two populations are different.

## Using SPSS to conduct nonparametric tests for medians

- 1. Click Analyze menu, select Nonparametric Tests, then select 2 Independent Samples...
- 2. Move Pay (or whatever you are interested in) into Test Variable List
- 3. Move Area into Grouping Variable
- 4. Define groups as before.
- 5. You can get exact p-values if absolutely necessary (takes more time).
- 6. Click OK.
- The value of the Mann-Whitney test statistic can be huge and this does not have much interpretation (it's equal the smaller of the two sums of ranks).
- The Significance is the p-value.
- What is your conclusion?

## 4.3 Paired Samples

## Dependent Samples - Paired Samples

- Use a paired sampled test if instead the two samples have the same individuals before and after some treatment.
- Really simple: for each individual subtract the before treatment measure from the after treatment measure (or vice-versa).
- Treat your new series as a single series.
- Conduct one-sample tests.
- In SPSS, you need to have separate columns for each of these variables.
- There are methods in SPSS specifically for Dependent Samples tests but the paired sampled approaches are equivalent to one-sample tests.

## Conclusions

- Ideas to keep in mind:
	- What is a sampling distribution? What does it imply about p-values and statistical significance?
	- When it is appropriate to use parametric versus non-parametric methods.
	- Most univariate and bivariate questions have a parametric and nonparametric approach.
- Homework:
	- Read all of chapter 1.
	- Problem handed out in class.
	- Chapter 1 end of chapter exercises (these may include hypothesis tests we did not cover!), Part I and II.
	- Start chapter 3.
- Next: Regression Analysis looking at more complex relationships between more than 2 variables.

# 5